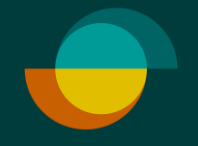

# **Keskeneräiset tapaukset JOS OSTON ALLEKIRJOITUS ON KESKEN**

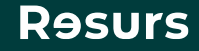

### **Keskeneräiset tapaukset**

Miksi osto näkyy tällä välilehdellä tilassa Voidaan veloittaa?

Osto saattaa näkyä keskeneräisenä sekä myös veloitettuna tapahtumissa, jos allekirjoituksessa on mennyt jotain pieleen ja myyjä on aloittanut sen alusta. Jos oston teko on aloitettu alusta, jää siis vanha osto näkyviin keskeneräisiin tapauksiin.

**Tarkista siis aina ensin**, onko osto veloitettuna Tapahtumat-välilehdellä. Jos ei, voi sen veloittaa.

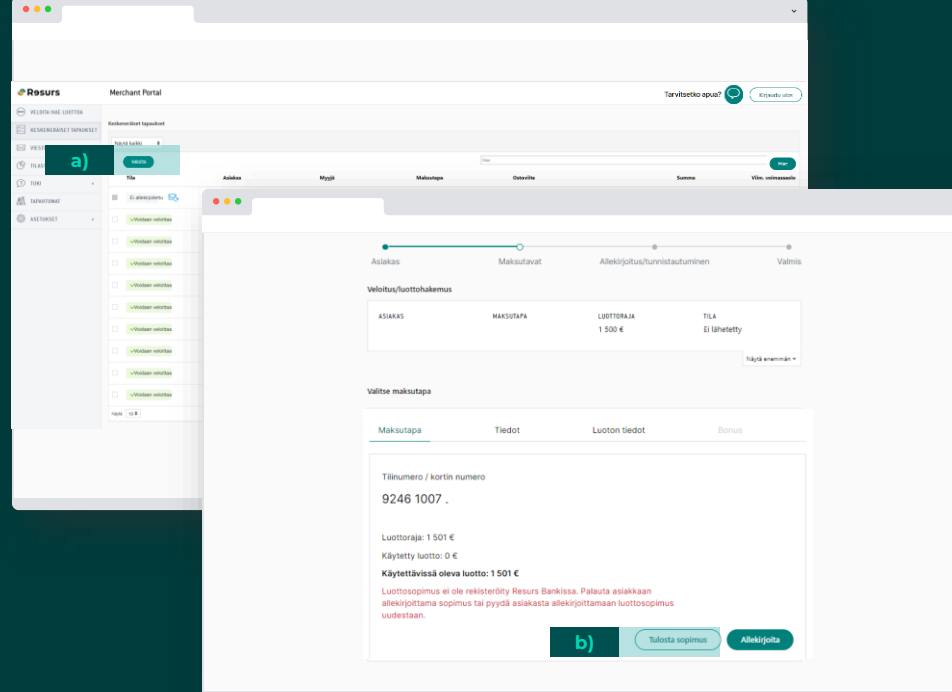

Kun tehdään hakemus ja osto tai pelkkä osto olemassa olevalle tilille ja allekirjoitustapa on **Tulostus**. Jos myyjä unohtaa klikata **Viimeistele** tulostuksen jälkeen, jää osto keskeneräiseksi.

#### Toimi näin:

**1.**

**2.**

a) Jos olet lähettänyt sopimuksen Resursille, täppää osto **Keskeneräiset hakemukset** välilehdellä ja **Veloita** se. Asiakkaalle lähtee kuitti ostosta sähköpostitse.

b) Jos et ole lähettänyt sopimusta, etsi asiakas **Veloita/Hae luottoa** välilehdeltä, klikkaa **Tulosta sopimus** ja tulostuksen jälkeen klikkaa **Viimeistele**. Muista lähettää sopimus Resursille.

Kun hakemus ja osto tai pelkkä osto on tehty MP:ssä myyjän täyttämänä ja allekirjoitustapa on sähköinen ja myyjä on sulkenut itse puhelimen kuvan; asiakkaan allekirjoittaessa jälkikäteen, näkyy osto **Voidaan veloittaa**- tilassa ja sen voi veloittaa **Keskeneräiset tapaukset**  välilehdeltä.

Jos hakemus ja osto on tehty asiakkaan laitteeseen viimeisteltäväksi lähettämällä ja asiakas allekirjoittaa jälkikäteen, niin osto siirtyy suoraan veloitetuksi. Ennen asiakkaan allekirjoitusta, osto näkyy **Keskeneräiset tapaukset**-välilehdellä.

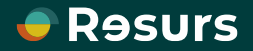

# **Keskeneräiset tapaukset**

Miksi osto näkyy tällä välilehdellä tilassa Ei allekirjoitettu? Allekirjoitus on jäänyt kesken.

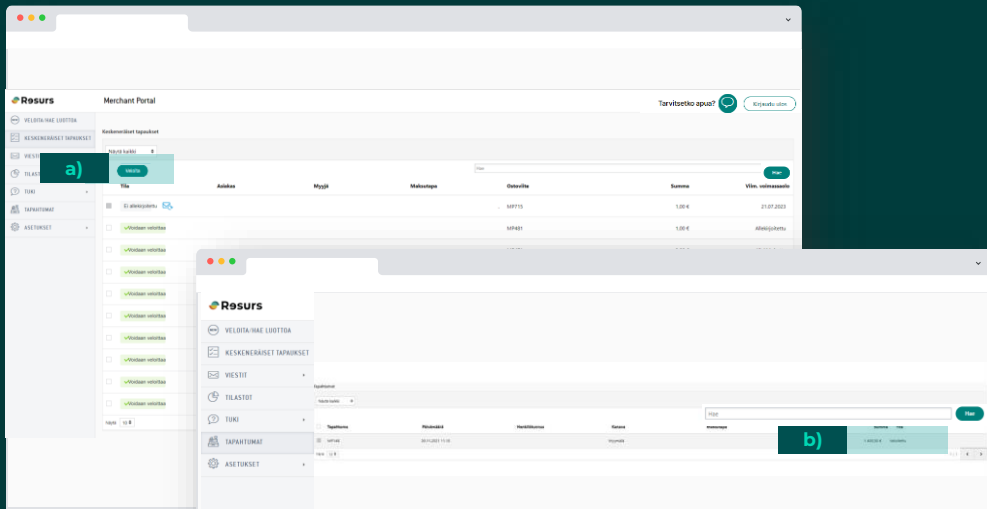

#### **Tarkista onko osto veloitettuna tapahtumissa.**

**3.**

- **a) Ei.** Pyydä asiakasta allekirjoittamaan uudelleen hänelle jo aiemmin lähetetyn linkin kautta. Tuolloin osto menee tilaan **Voidaan veloittaa** ja myyjä voi veloittaa oston. Jos asiakas ei löydä linkkiä, osto voidaan tehdä myös uudelleen **Veloita/Hae luottoa** välilehdeltä. Tuolloin vanha osto jää näkyviin keskeneräisenä.
- **b) Kyllä.** Tuolloin allekirjoitusta on todennäköisesti kokeiltu useamman kerran. Jos osto on veloitettuna **tapahtumissa**, voi keskeneräisen jättää huomiotta.

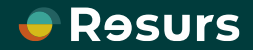